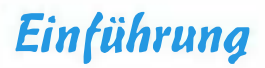

Das neueste Betriebssystem von Microsoft heißt Windows 10. Es stellt einen ausgewogenen Mix aus Windows 8.1, Benutzerfavoriten aus Windows 7 und einigen beliebten Funktionen von Windows Phone dar. Ich persönlich halte Windows 10 für ein wirklich lohnendes Upgrade für Windows 7- und Windows 8-Benutzer.

Dieses Buch richtet sich an alle, die sich täglich bei der Arbeit an einem Windows IO-Rechner anmelden. Es hat den Anspruch, allen stressgeplagten und unter Zeitmangel leidenden Windows-Nutzern einzelne Aufgaben kurz und prägnant vorzustellen. Es erläutert die gängigsten Windows-Aufgaben in leicht zu verstehenden Schritt-für-Schritt-Anleitungen; zusammengehörige Aufgaben werden zusammengehörig beschrieben, damit sie einfach zu finden, zu lesen und anzuwenden sind. Es umfasst die klassischen Windows-Aufgaben wie das Einrichten von Benutzerkonten, das Anpassen der Benutzeroberfläche und das Verwalten von Apps sowie die neu esten Features von Windows 10.

# Über dieses Buch

Dieses Buch ist in 25 Kapitel unterteilt. In jedem Kapitel werden zusammengehörige, gängige Aufgaben beschrieben. Zu Beginn mache ich Sie mit Windows ganz allgemein vertraut und zeige Ihnen die Durchführung einfacher Aufgaben wie das Anmelden in Windows. In jedem Kapitel geht es um wichtige Features, Apps und Werkzeuge, auf die Sie höchstwahrscheinlich bei der Arbeit mit Ihrem Windows 10-Rechner treffen werden. Sie erfahren, wie Sie das neue Startmenü einsetzen, und lernen wichtige Apps wie den Internet Explorer, den Explorer, Mail, Kalender und Skype kennen. Je weiter Sie in diesem Buch fortschreiten, umso spezieller werden die Aufgaben. Lassen Sie sich nicht abschrecken, sondern stürzen Sie sich beherzt in Themen wie die Freigabe von Ressourcen im Netzwerk oder das Optimieren von Sicherheit und Datenschutz. Und zum Schluss lernen Sie wichtige Werkzeuge kennen, mit denen Sie Problemen in Windows 10 vorbeugen und mit denen Sie Probleme eigenständig lösen können, sollten doch einmal welche auftreten.

Sie müssen dieses Buch nicht in einem Stück lesen. Benutzen Sie es stattdessen lieber wie ein Nachschlagewerk. Schlagen Sie die Seite mit den benötigten Informationen auf und sagen Sie: »Aha, jetzt weiß ich, wie das geht.« Dann klappen Sie das Buch wieder zu und machen weiter. Manchmal lohnt es sich auch, zu einem Thema das gesamte Kapitel zu lesen. Aber das überlasse ich ganz Ihnen.

19

#### Die Verschiedenen Varianten von Windows 10

Es gibt verschiedene Windows 10-Editionen:

- $\blacktriangleright$  Windows 10 Home: Die Version für jedermann. Sie können sie auf PCs, Tablets und 2-in-I-Geräten einsetzen. Spezielle unternehmensorientierte Funktionen wie die BitLocker-Verschlüsselung sind nicht enthalten und Sie können damit auch nicht steuern, wie Windows aktualisiert wird.
- V' Windows 10 Mobile: Diese Version kann man nicht einfach so erwerben; sie gibt es zusammen mit bestimmten Geräten, meist Handys und winzigen Tablets. Sie wurde speziell im Hinblick auf lange Akkudauer entwickelt. Windows Mobile-Benutzer haben die Möglichkeit, ihre Smartphones in richtige kleine PCs zu verwandeln, wenn sie einen Monitor, eine Tastatur und eine Maus anschließen.
- V' Windows 10 Pro: Für kleine Firmen und technisch versierte Benutzer, die den kompletten Funktionsumfang von Windows 10 nutzen wollen. In dieser Version gehören spezielle Funktionen wie die BitLocker-Verschlüsselung dazu und die Benutzer können auch die Windows-Updates steuern.
- V' Windows 10 Enterprise: Diese Version baut auf Windows 10 Pro auf und enthält weitere Funktionen, die speziell die Anforderungen mittlerer und großer Firmen erfüllen. Microsoft verkauft diese Businessversion nur in Volumenlizenzen an große Geschäftskunden und internationale Unternehmen.
- V' Windows 10 Mobile Enterprise: Microsoft bietet zusätzlich eine Mobile Enterprise-Version für Großunternehmen an, die ihre Mitarbeiter mit Windows-Phones oder Mini-Tablets versorgen. Auch diese Version gibt es nur in Form von Volumenlizenzen.
- V' Windows 10 Education: Diese Version baut auf Windows 10 Enterprise auf und richtet sich an die Anforderungen von Schulen und Universitäten – Verwaltung, Lehrer, Dozenten, Schüler und Studenten. Diese Version kann über Volumenlizenzen bezogen werden.

### Wie Sie mit diesem Buch arbeiten

Wie bereits gesagt, müssen Sie das Buch keinesfalls von vorn bis hinten durchlesen. Wenn Sie das allerdings möchten, ist es auch okay. Jedes Kapitel hat seinen Schwerpunkt. Schlagen Sie im Inhaltsverzeichnis oder im Stichwortverzeichnis nach und suchen Sie gezielt nach der Funktion oder dem Bereich, die beziehungsweise der Fragen aufwirft. Dann setzen Sie sich in aller Ruhe hin und arbeiten sich in das betreffende Thema ein, wenden das Gelernte an und fertig.

Wenn Sie gerade besonders wissensdurstig sind, lesen Sie auch die Informationen in den grauen Kästen oder die mit dem Technikfreaksymbol gekennzeichneten Absätze. Hier noch ein Tipp, dort noch ein Querverweis, und Sie erfahren mehr, als Sie eigentlich wissen wollten. Aber das muss nicht sein. Wer keine Lust oder Nerven für diese Zusatzinfohäppchen hat, der lässt sie einfach weg.

Bestimmte Elemente im Buch sind besonders gekennzeichnet. So werden Befehle, Menüs, Schaltflächen und alles, was es sonst noch so in Apps, Programmen und Dialogfeldern gibt, in

 $20$ 

KAPITÄLCHEN geschrieben, zum Beispiel: »Wählen Sie im Kontextmenü den Befehl HERUNTER-FAHREN.«

Wenn Sie etwas selbst eingeben müssen, wird der einzugebende Text in Listingschrift dargestellt, zum Beispiel: »Geben Sie in das Suchfeld systemwartung ein.«

Und wenn Sie aufgefordert werden, eine Tastenkombination zu drücken, wird das folgendermaßen dargestellt: »Drücken Sie  $s_{\text{trg}}$ +(C).« (Übrigens, damit kopieren Sie den aktuell ausgewählten Inhalt in die Windows-Zwischenablage.) In diesem Fall halten Sie die [strg]-Taste gedrückt und drücken zusätzlich noch die Taste  $\lceil \cdot \rceil$ .

Denken Sie immer daran, dass dieses Buch als Nachschlagewerk gedacht ist. Etwas ist unklar? Etwas geht schief? Etwas hat Sie neugierig gemacht? Dann schlagen Sie die zugehörigen Informationen in diesem Buch nach.

## Törichte Annahmen über den Leser

Also, ich gehe erstens davon aus, dass Sie die Computer-Basics beherrschen. Sie wissen, wie man mit Maus und Tastatur umgeht, Sie können Dateien öffnen und speichern und Sie wissen, wie man zwischen Fenstern wechselt und nach Inhalten sucht, um nur einige Basics zu nennen. Dann gehe ich zweitens davon aus, dass Ihre Zeit am Arbeitsplatz knapp bemessen ist, dass Sie bereits mit einer älteren Version von Windows auf dem Firmenrechner gearbeitet haben und dass Ihr Unternehmen auf Windows 10 upgegradet hat. Und drittens gehe ich davon aus, dass Sie sich schnell in Windows 10 einarbeiten müssen, um auch weiterhin Ihre Arbeit produktiv und zuverlässig erledigen zu können.

# Sumbole, die in diesem Buch verwendet werden

Die folgenden Symbole finden Sie am Rand neben dem Text, damit Sie auf einen Blick sehen können, was Sie lesen sollten und was Sie vielleicht überspringen wollen:

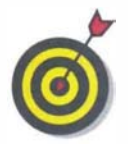

Hier erhalten Sie eine kleine Extraportion Informationen zu einem Thema. Oder es wird eine weitere Vorgehensweise vorgestellt. Oder Sie erfahren irgendetwas Neues, das Ihnen das Leben mit Windows erleichtert.

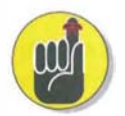

Hier stehen Informationen, die Sie sich merken sollten. Sie werden sie bestimmt bald wieder brauchen. Vielleicht machen Sie ein Eselsohr in die Seite?

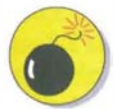

Hier wird es ernst! Lesen Sie die Informationen, wenn Sie eine Katastrophe verhindern wollen.

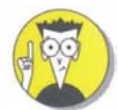

Hier erwarten Sie eher technische Ausführungen, die Sie lesen können oder auch nicht.

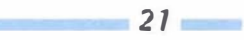

#### Windows 10 im Beruf für Dummies

#### Wie es weitergeht

Jetzt kann's losgehen! Blättern Sie schnell die Seiten durch und überfliegen Sie vielleicht schon mal ein paar Abschnitte, von denen Sie wissen, dass Sie sie später brauchen werden. Oh, und das ist übrigens Ihr Buch - markieren Sie hilfreiche Absätze, kleben Sie Notizzettel auf die Seiten und malen Sie Smileys an den Rand.

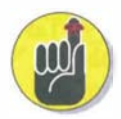

Je mehr Sie in diesem Buch markieren, kleben, kritzeln und malen, desto einfacher wird es für Sie sein, nützliche Informationen schnell wiederzufinden.